# SET-TOP BOX **Remote Guide**

info

guid

back

**TV APP** 

ÞШ

OK

Ы

vod

apps

P

 $\overline{6}$ 

9

(menu)

5

8

 $\mathbf{0}$ 

ARRIS

mute

# **INFO H**

Inside App: Displays info about what you're watching

# **GUIDE H**

Inside App: Takes you to the traditional-style PulseTV guide

# HOME **H**

Takes you to the home of the set-top box (outside PulseTV)

# VOLUME **(+/-)**

Controls volume if device is paired with TV

### VOICE COMMAND NOTE:

#### **To search within PulseTV's App:**

Navigate to the search icon in the main menu, then select the microphone icon on the screen to activate voice control. Using the Google Assistant button on the remote will exit the PulseTV app.

# POWER

### TV APP

Launches PulseTV App from device main menu

# VOD

Inside App: Takes you to the selection menu for movies

# PAGE **(up/down)**

Inside App: Page (up) and page (down) within the guides

# GOOGLE ASSISTANT

Searches for your voice command request outside of PulseTV App

## **MENU**

Inside App: Takes you to main menu

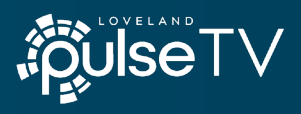